## ¿Cómo puedo reservar una habitación en un hotel para la Convención General?

Paso 1. Entrar a la página [hoteles.iafcj.org](https://hoteles.iafcj.org/) y verificar la disponibilidad haciendo click en el menú DISPONIBILIDAD.

**DISPONIBILIDAD** 

En esta página tiene que elegir el hotel, tipo de habitación y ocupación, posteriormente hacer click en el botón BUSCAR, aquí podemos ver si aún quedan habitaciones disponibles.

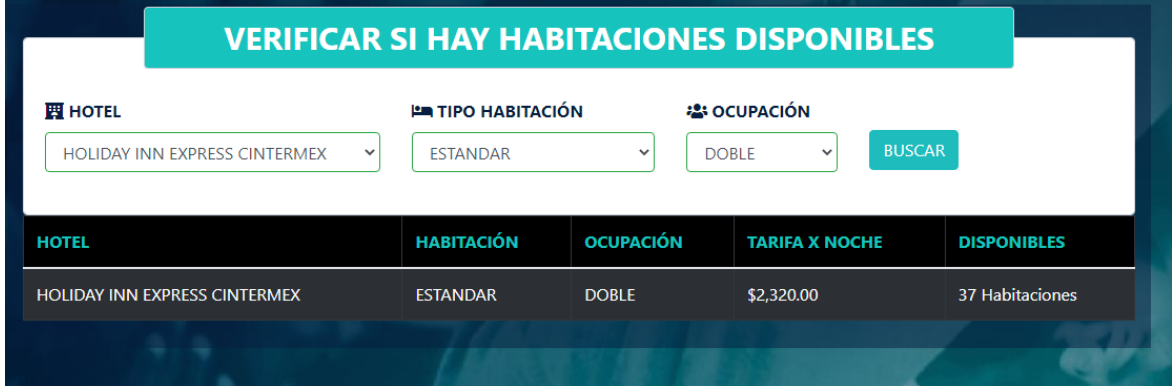

Multiplicamos la TARIFA X NOCHE (cantidad de noches que tenemos planeado).

Ejemplo:

*Tarifa \$2,320.00 x 4 noches = \$9,280 (Cantidad a depositar).* 

## Importante: Hacer esto el día que realizarás el depósito.

*Puedes apartar tu habitación con un anticipo de una noche y posteriormente hacer abonos para liquidarla. Tienes 15 días antes de la Convención para liquidar el total de la reservación.*

Paso 2. ¿Sabes cuánto tienes qué depositar? Ya sea que hagas un depósito en efectivo o una transferencia a las siguientes cuentas, conserva tu comprobante (tómale una foto o una captura de pantalla).

CUENTAS:

MÉXICO:

Iglesia Apostólica de la Fe en Cristo Jesús, A.R. Banco: ScotiaBank No. Cuenta: 0100 98 29 016 Clabe Interbancaria: 044320010098290163

ESTADOS UNIDOS:

Iglesia Apostolica de la Fe en Cristo Jesus in The United States Banco: Wells Fargo Bank Cuenta: 727570723

Paso 3. ¿Tienes tu comprobante de depósito? Entra a la página [hoteles.iafcj.org,](https://hoteles.iafcj.org/) regístrate con los datos que pide y el primer anticipo, posteriormente haz click en el botón ENVIAR.

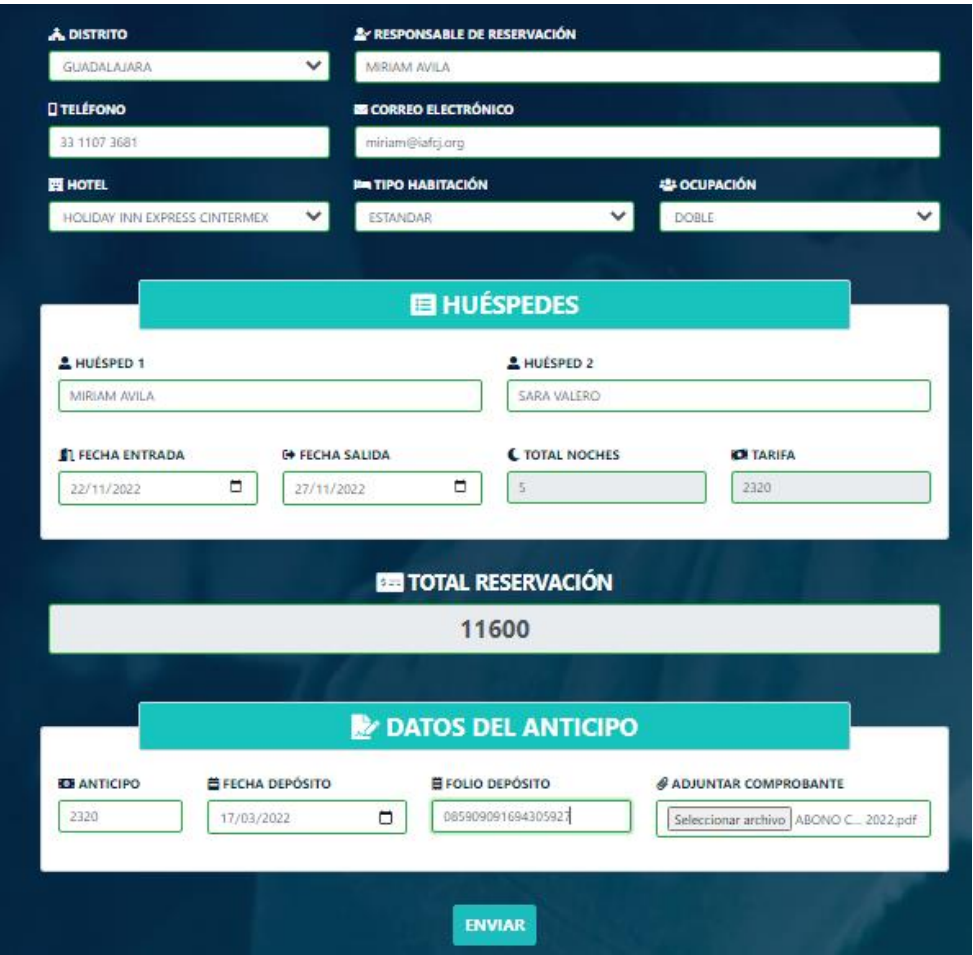

Este te enviará a una página donde puedes imprimir tu reserva y conservarla para los posteriores anticipos.

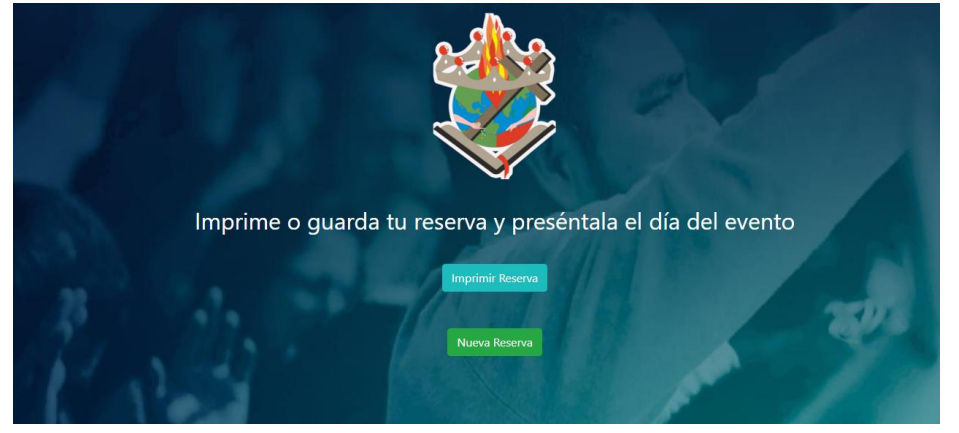

En la reserva, podrás ver cuánto es lo que tienes pendiente de liquidar antes de la Convención y el número de reserva con el que podrás registrar tus anticipos.

#### RESERVACIÓN DE HOTEL **CONVENCIÓN GENERAL**

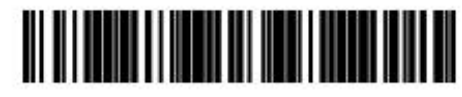

**GUMI3161CUZ** 

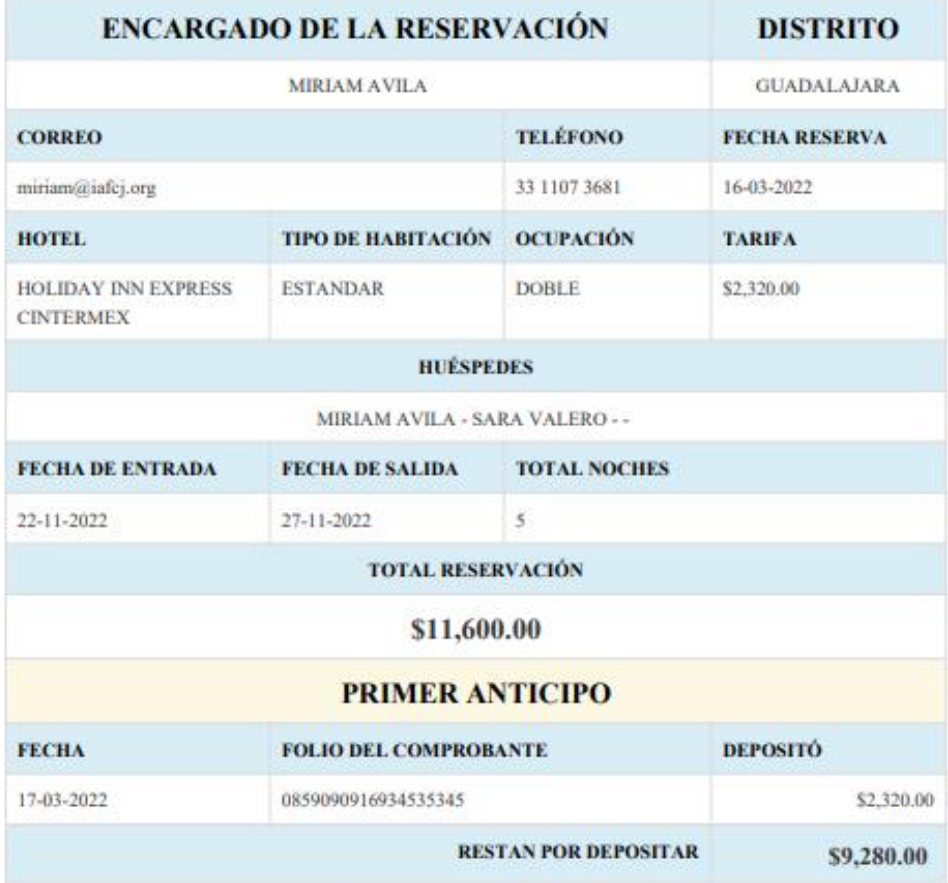

"IMPRIMA ESTE DOCUMENTO O GUARDE ESTE DOCUMENTO Y PRESÉNTELO EL DÍA DEL EVENTO"

# ¿Cómo puedo registrar un abono de una reservación?

Paso 1. Entrar a la página [hoteles.iafcj.org,](https://hoteles.iafcj.org/) para esto tuviste que reservar antes y tener un número de reservación:

### Ejemplo: GUMI3161CUZ

Si cumples con lo anterior, haz click en el menú ANTICIPOS e introduce el código de la reservación y haz clic en BUSCAR, te mandará a una página donde puedes ver cuántos anticipos llevar y lo que resta por depositar.

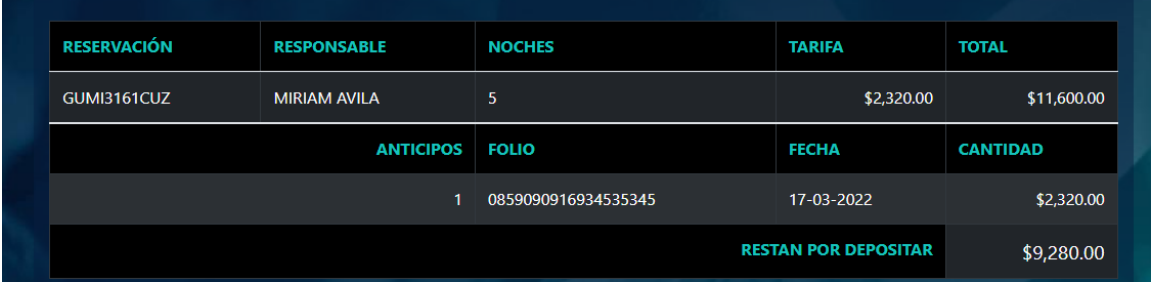

En la parte de abajo podrás llenar los datos de tu nuevo abono y hacer click en el botón ENVIAR.

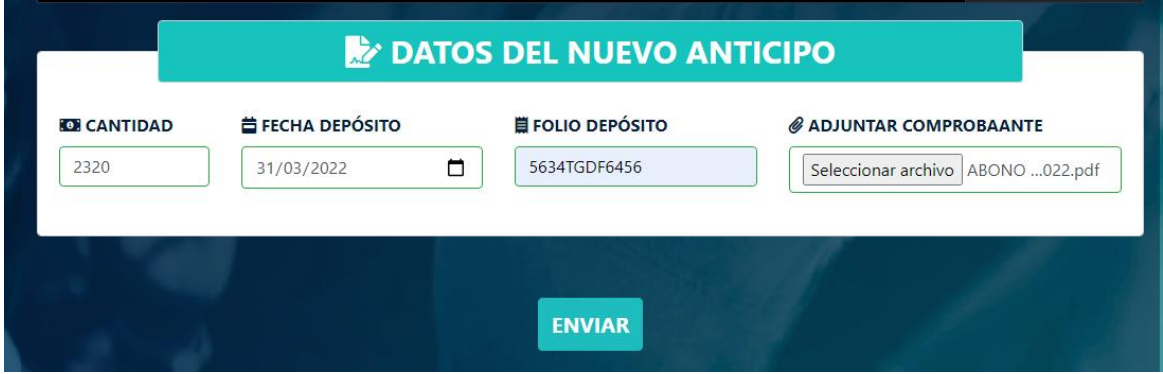

Aquí nuevamente te envía a una página donde puedes imprimir tu reserva actualizada en PDF.

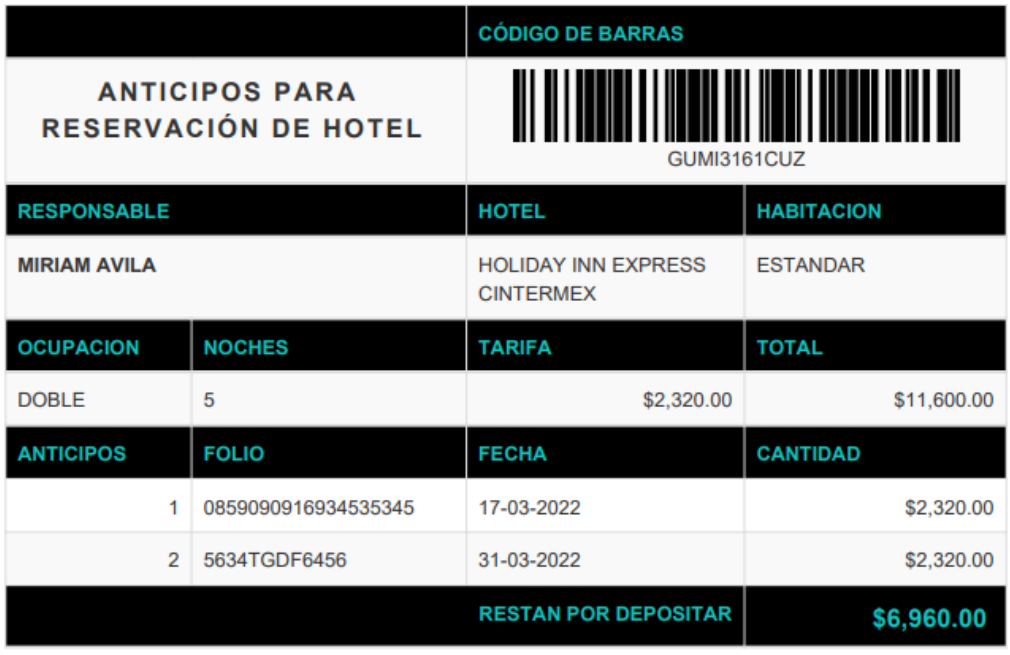

#### CONVENCION GENERAL 2022

Conserva estos comprobantes para presentarlos en la Convención.